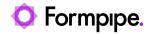

Knowledgebase > AX 2012 > AX 2012 FAQs > Warning: "No print management settings are applicable so no document is produced."

Warning: "No print management settings are applicable so no document is produced."

- 2023-12-06 - Comments (0) - AX 2012 FAQs

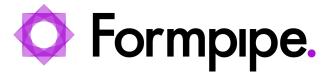

When printing a report in AX 2012, the following warning message may appear:

"No print management settings are applicable so no document is produced."

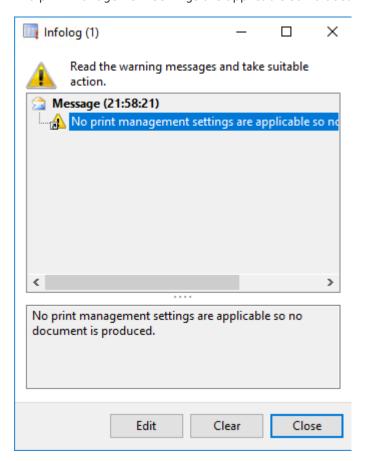

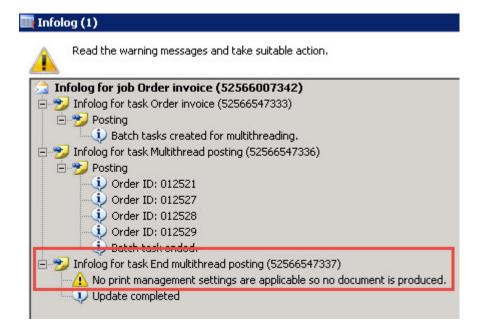

This error might occur when AX 2012 attempts to trigger a report to print via the Print Management settings. The trigger can either be a direct user input, caused by selecting "Use print management" while printing or it can be an automatic process, usually carried by a batch job, causing it to attempt to post and print automatically.

## Resolution

To correct this error please follow the steps below:

1. Go to **Print Management** for the report module. The location of print management varies by module and is determined by standard AX 2012.

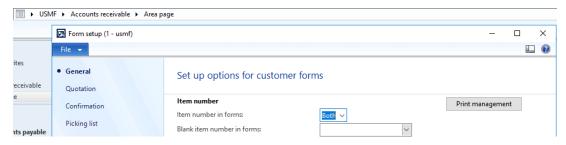

2. Select the report under the **Documents** list.

The report should have at least an **Original** record. If it does not, right-click on the report name and select **New**.

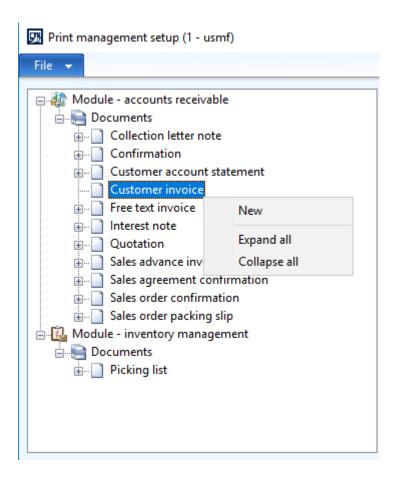

3. The record(s) under the document should also be enabled to print. **Do not print** should not be enabled. This setting can control if the report should be printed or not.

In the picture below we went into **Print management** via the **Customer**.

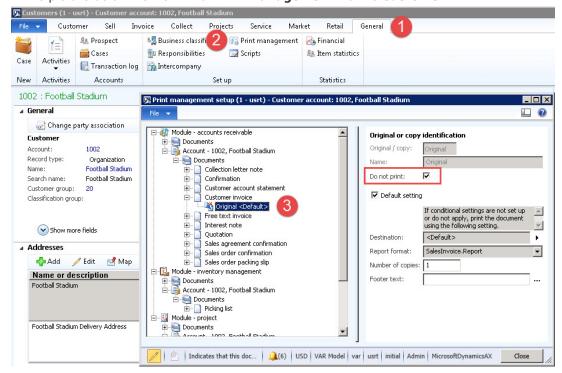

## **Additional information**

This warning can occur for any report and it can occur for batch jobs. The root cause is that

 $\ensuremath{\mathsf{AX}}$  2012 is trying to use print management and cannot find the proper setups.

See also

In Danish the message will look like this:

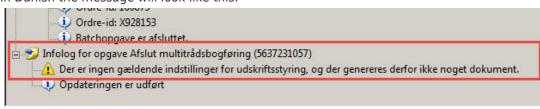

Ordre-id: 160382